# Inspiron 3847

# 用户手册

计算机型号: Inspiron 3847 管制型号:D16M 管制类型:D16M001

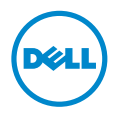

# 注、小心和警告

▲ 注: "注"表示可以帮助您更好地使用计算机的重要信息。

 $\bigwedge$  小心: "小心"表示如果不遵循说明,就有可能损坏硬件或导致数据丢失。

警告:"警告"表示可能会导致财产损失、人身伤害甚至死亡。

© 2013 Dell Inc.

本文中使用的商标:Dell™、 DELL 徽标和 Inspiron™ 是 Dell Inc. 的商标。

2013 - 11 Rev. A00

目录

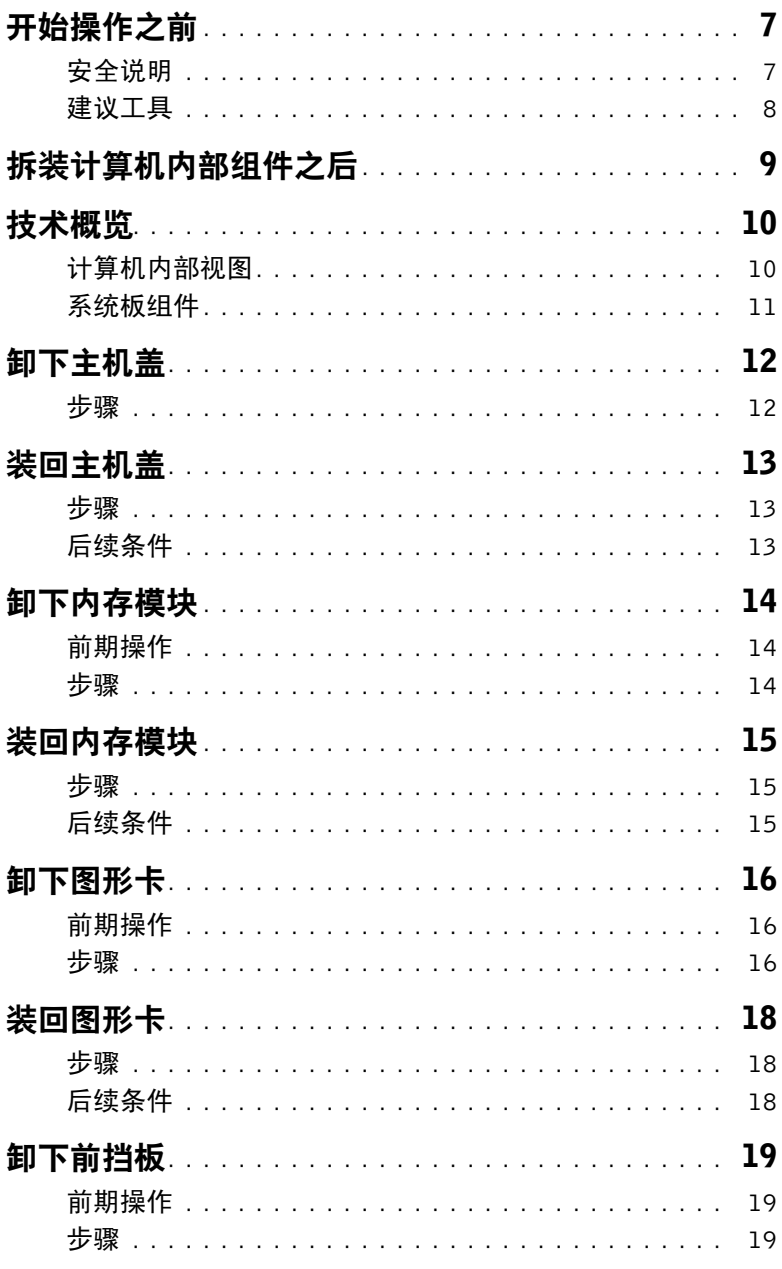

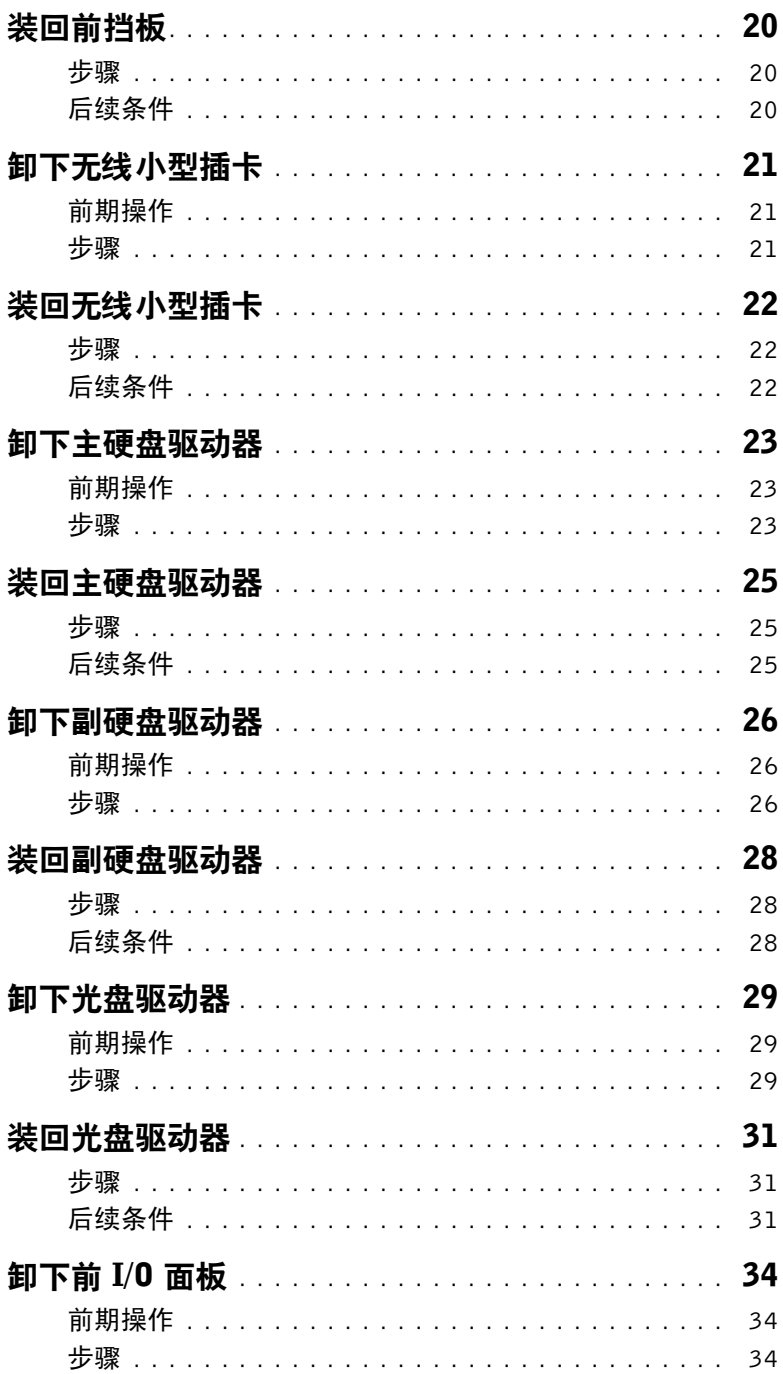

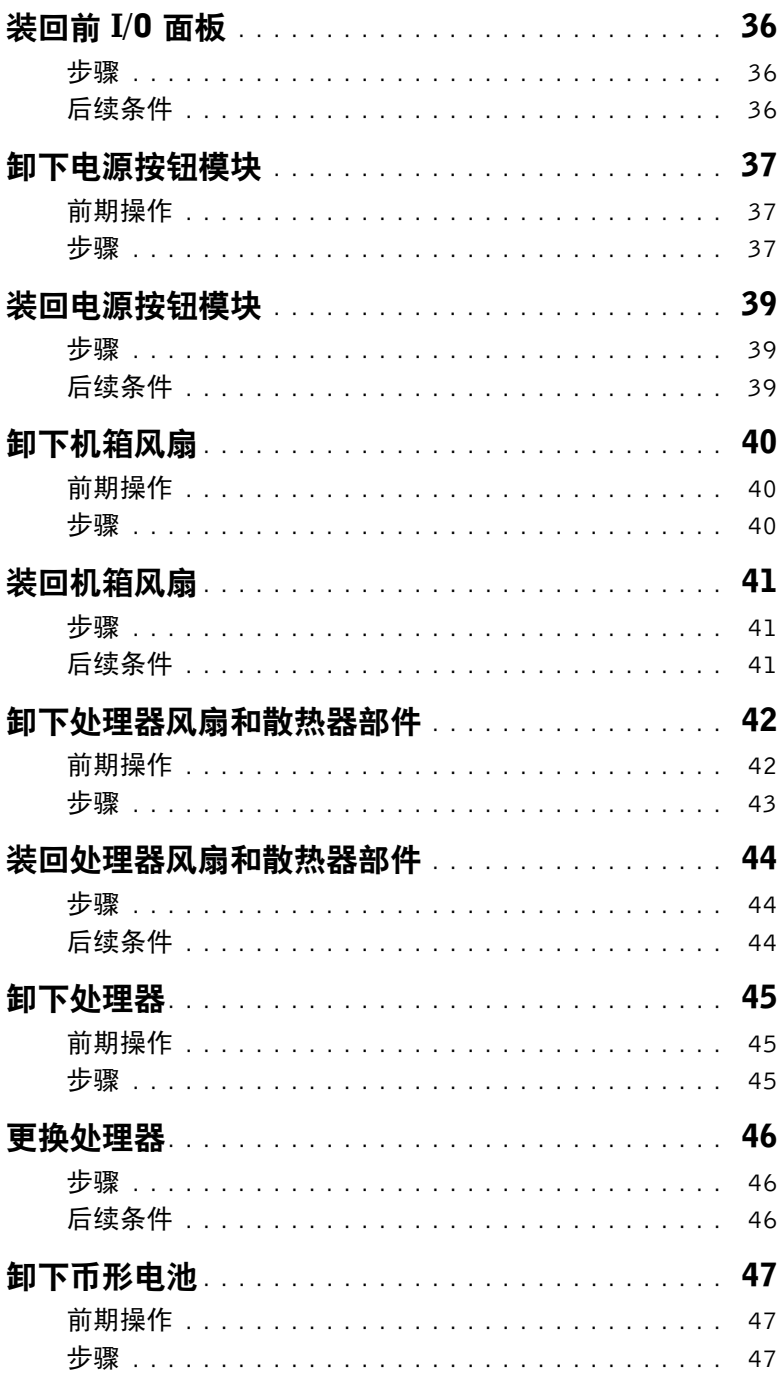

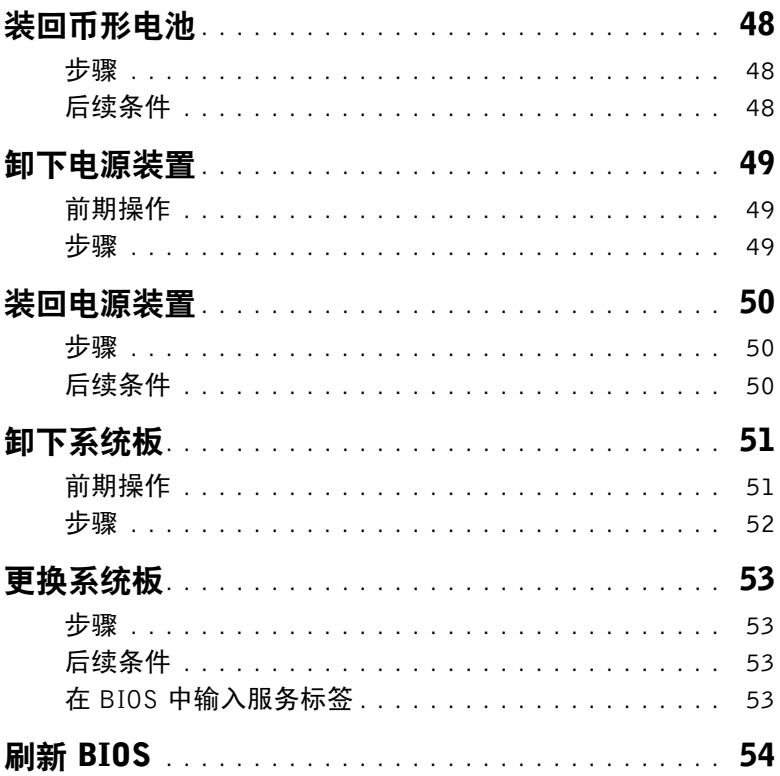

# <span id="page-6-2"></span><span id="page-6-0"></span>开始操作之前

- 小心:为避免数据丢失,先保存并关闭所有打开的文件,并退出所有打开的程序,然后 再关闭您的计算机。
	- 1 保存并关闭所有打开的文件,并退出所有打开的程序。
	- 2 将鼠标指针移动到屏幕的右上角或右下角,以打开 Charms 边栏,然后单击设置→ 电源→ 关机。

■ 注: 如果您使用的是不同的操作系统, 请参阅操作系统的说明文件, 了解关机说明。

- 3 断开计算机和计算机连接的所有设备与电源插座的连接。
- 4 断开所有电话电缆、网络电缆以及已连接的设备与计算机的连接。
- 5 为计算机断开所有连接后,按住电源按钮约 5 秒钟,以导去系统板上的残留电量。

### <span id="page-6-1"></span>安全说明

遵循以下安全原则可防止您的计算机受到潜在损坏并确保您的人身安全。

- 警告:拆装计算机内部组件之前,请阅读计算机附带的安全说明。有关其他最佳安全操 作信息,请参阅 dell.com/regulatory\_compliance 上的 Regulatory Compliance (管制 标准)主页。
- 警告:先断开所有电源,然后再打开计算机盖或面板。拆装计算机内部组件之后,请装 回所有护盖、面板和螺钉,然后再连接电源。

小心:确保工作台表面平整、整洁,以防止损坏计算机。

小心:持拿组件和插卡时,请持拿其边缘,切勿触碰插针和接点,以避免损坏。

- 小心:只有经认证的维修技术人员才能卸下计算机盖及拆装计算机内部的任何组件。 请参阅安全说明,了解有关安全预防措施、拆装计算机内部组件及防止静电损害的完整 信息。
- 小心:在触摸计算机内部的任何组件之前,请先触摸计算机未上漆的金属表面(例如计 算机背面的金属)以导去身上的静电。在操作过程中,请不时触摸未上漆的金属表面, 以导去可能损坏内部组件的静电。
- 小心:断开电缆连接时,请握住电缆连接器或其推拉卡舌将其拔出,而不要硬拉电缆。 某些电缆的连接器带有锁定卡舌或指旋螺钉,必须先松开它们,然后再断开电缆连接。 在断开电缆连接的过程中,请保持两边对齐以避免弄弯任何连接器插针。连接电缆时, 请确保连接器和端口的朝向正确并对齐。
- 小心:要断开网络电缆的连接,请先从计算机上拔下网络电缆,再将其从网络设备上 拔下。
- /\ 小心:按下并弹出介质卡读取器中所有已安装的插卡。

# <span id="page-7-0"></span>建议工具

执行本说明文件中的步骤时可能需要使用以下工具:

- 十字型螺丝刀
- 塑料划片

# <span id="page-8-1"></span><span id="page-8-0"></span>拆装计算机内部组件之后

- $\bigwedge$  小心:计算机内部遗留或松动的螺钉可能会严重损坏计算机。
	- 1 拧上所有螺钉,并确保没有在计算机内部遗留任何螺钉。
	- 2 将计算机竖直放置。
	- 3 请连接您在拆装计算机内部组件之前卸下的所有外部设备、电缆、插卡和任何其他部件。
	- 4 将计算机和所有已连接设备连接至电源插座。

# <span id="page-9-0"></span>技术概览

警告:拆装计算机内部组件之前,请阅读计算机附带的安全信息,并按照第 7 [页上的](#page-6-2) ["开始操作之前"中](#page-6-2)的步骤进行操作。拆装计算机内部组件之后,请按照第 9 [页上的](#page-8-1) ["拆装计算机内部组件之后"中](#page-8-1)的说明进行操作。有关其他最佳安全操作信息,请参阅 合规主页 dell.com/regulatory\_compliance。

### <span id="page-9-1"></span>计算机内部视图

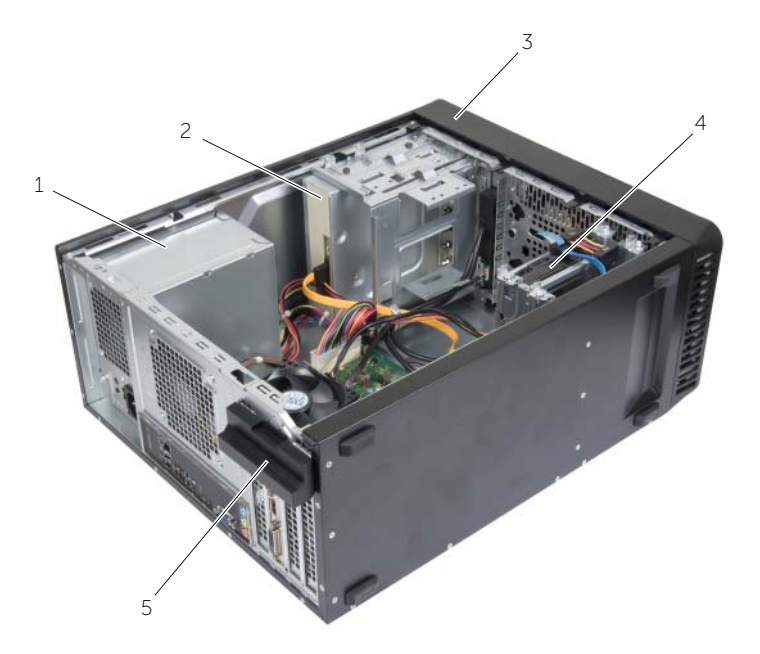

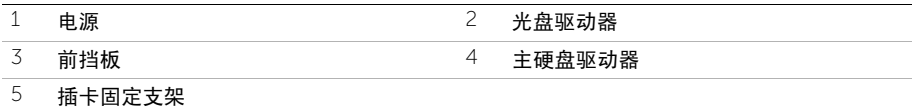

# <span id="page-10-1"></span><span id="page-10-0"></span>系统板组件

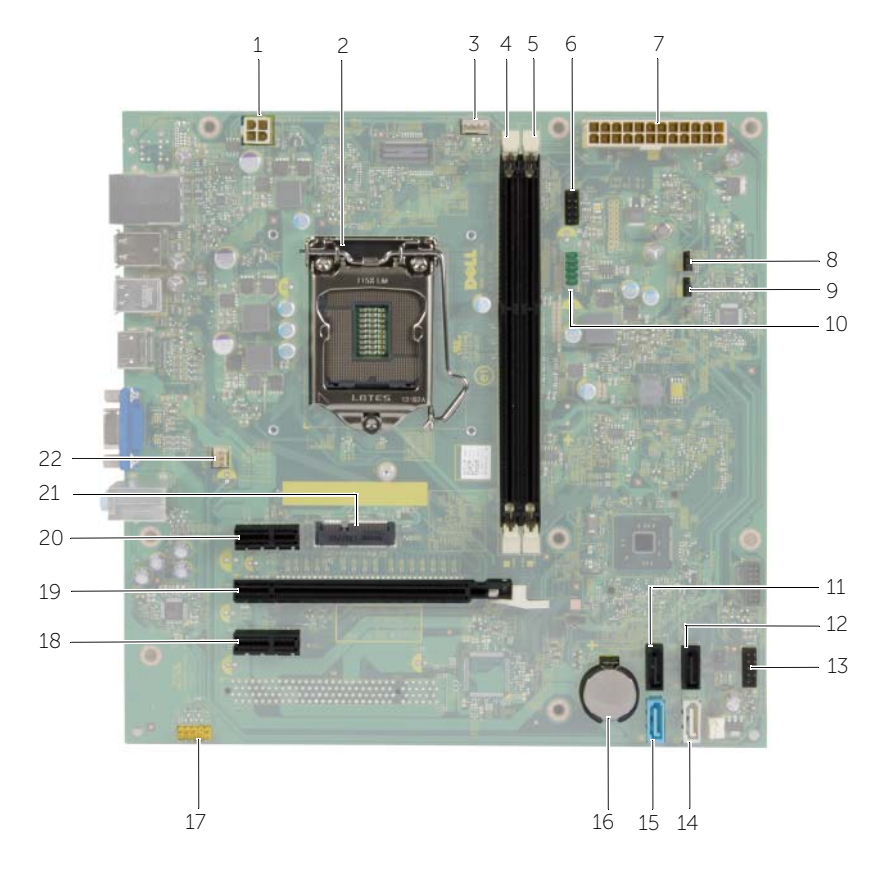

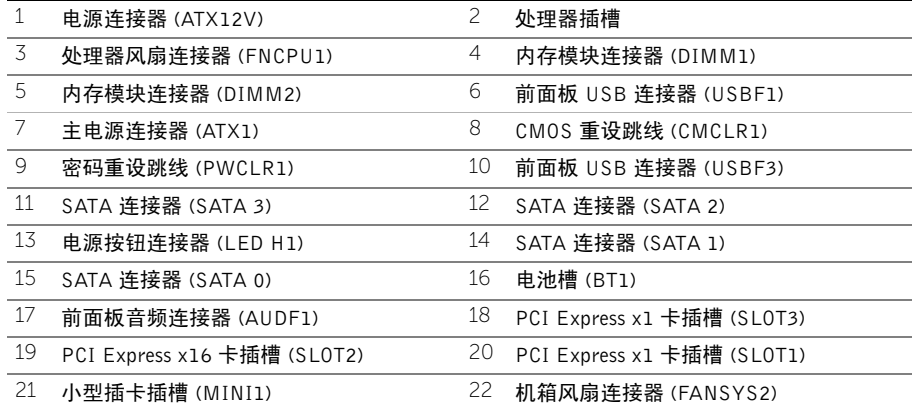

# <span id="page-11-2"></span><span id="page-11-0"></span>卸下主机盖

/1 警告:拆装计算机内部组件之前,请阅读计算机附带的安全信息,并按照第 7 [页上的](#page-6-2) ["开始操作之前"中](#page-6-2)的步骤进行操作。拆装计算机内部组件之后,请按照第 9 [页上的](#page-8-1) ["拆装计算机内部组件之后"中](#page-8-1)的说明进行操作。有关其他最佳安全操作信息,请参阅 合规主页 dell.com/regulatory\_compliance。

#### <span id="page-11-1"></span>步骤

- 1 将计算机侧置,使主机盖朝上。
- 2 使用螺丝刀拧下将主机盖固定至机箱的螺钉。
- 3 将主机盖朝计算机背面滑动,以将其释放。
- 4 将机盖从计算机中提出,将其放在一旁。

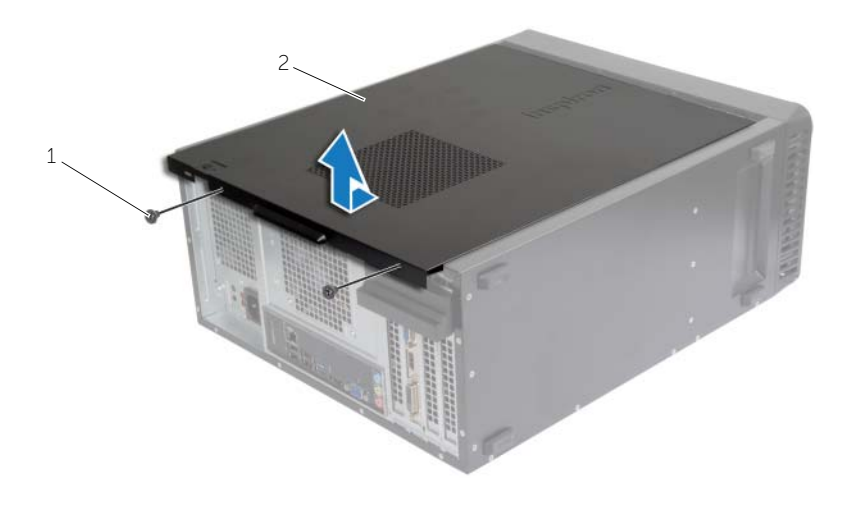

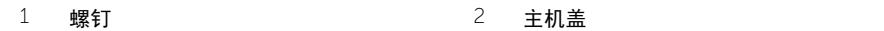

<span id="page-12-3"></span><span id="page-12-0"></span>/1 警告:拆装计算机内部组件之前,请阅读计算机附带的安全信息,并按照第 7 [页上的](#page-6-2) ["开始操作之前"中](#page-6-2)的步骤进行操作。拆装计算机内部组件之后,请按照第 9 [页上的](#page-8-1) ["拆装计算机内部组件之后"中](#page-8-1)的说明进行操作。有关其他最佳安全操作信息,请参阅 合规主页 dell.com/regulatory\_compliance。

#### <span id="page-12-1"></span>步骤

- 1 连接所有电缆,并折叠过长电缆。
- 2 确保未将工具或多余的部件遗留在计算机内部。
- 3 将主机盖底部的卡舌与位于机箱机边缘的插槽对齐。
- 4 向下按压主机盖并将其朝计算机正面滑动。
- 5 装回将主机盖固定至机箱的螺钉。
- 6 将计算机竖直放置。

### <span id="page-12-2"></span>后续条件

请按照第 9 页上的 ["拆装计算机内部组件之后"中](#page-8-1)的说明进行操作。

# <span id="page-13-3"></span><span id="page-13-0"></span>卸下内存模块

△11、警告:拆装计算机内部组件之前,请阅读计算机附带的安全信息,并遵循第 7 [页上的](#page-6-2) ["开始操作之前"中](#page-6-2)的步骤。拆装计算机内部组件之后,请按照第 9 [页上的"拆装计算](#page-8-1) [机内部组件之后"。](#page-8-1)有关其他最佳安全操作信息,请参阅 dell.com/regulatory\_compliance 上的 Regulatory Compliance (管制标准)主页。

### <span id="page-13-1"></span>前期操作

卸下主机盖。请参阅第 12 页上的 ["卸下主机盖"](#page-11-2)。

### <span id="page-13-2"></span>步骤

- 1 找到系统板上的内存模块连接器。请参阅第 11 [页上的 "系统板组件"。](#page-10-1)
- 2 向外按压内存模块连接器两端的固定夹。

■ 注: 如果内存模块难以卸下, 则可轻轻地前后摇动内存模块以将其从连接器中卸下。

3 拿住内存模块并将其向上提起。

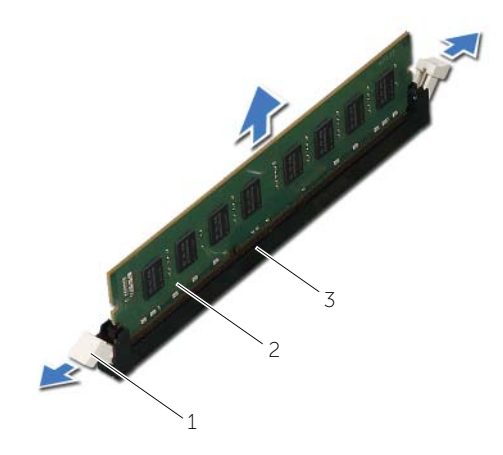

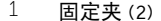

2 内存模块

3 内存模块连接器

<span id="page-14-3"></span><span id="page-14-0"></span>△11、警告:拆装计算机内部组件之前,请阅读计算机附带的安全信息,并遵循第 7 [页上的](#page-6-2) ["开始操作之前"中](#page-6-2)的步骤。拆装计算机内部组件之后,请按照第 9 [页上的"拆装计算](#page-8-1) [机内部组件之后"。](#page-8-1)有关其他最佳安全操作信息,请参阅 dell.com/regulatory\_compliance 上的 Regulatory Compliance (管制标准)主页。

#### <span id="page-14-1"></span>步骤

- 1 向外按压内存模块连接器两端的固定夹。
- 2 将内存模块上的槽口与内存模块连接器上的卡舌对齐。

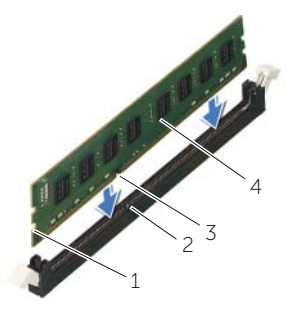

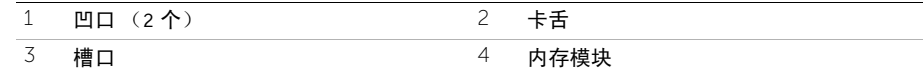

3 将内存模块插入内存模块接口,向下按内存模块,直至将其卡入到位并锁定固定夹。

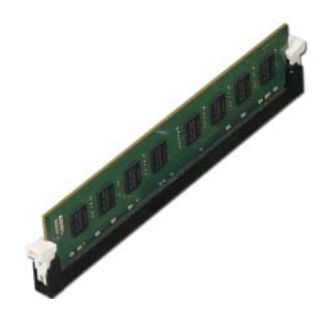

<span id="page-14-2"></span>后续条件 装回主机盖。请参阅第 13 页上的 ["装回主机盖"](#page-12-3)。

# <span id="page-15-3"></span><span id="page-15-0"></span>卸下图形卡

/1 警告:拆装计算机内部组件之前,请阅读计算机附带的安全信息,并遵循第 7 [页上的](#page-6-2) ["开始操作之前"中](#page-6-2)的步骤。拆装计算机内部组件之后,请按照第 9 [页上的"拆装计算](#page-8-1) [机内部组件之后"。](#page-8-1)有关其他最佳安全操作信息,请参阅 dell.com/regulatory\_compliance 上的 Regulatory Compliance (管制标准)主页。

### <span id="page-15-1"></span>前期操作

卸下主机盖。请参阅第 12 页上的 ["卸下主机盖"](#page-11-2)。

### <span id="page-15-2"></span>步骤

1 推动释放卡舌,以从机箱上释放插卡固定支架。

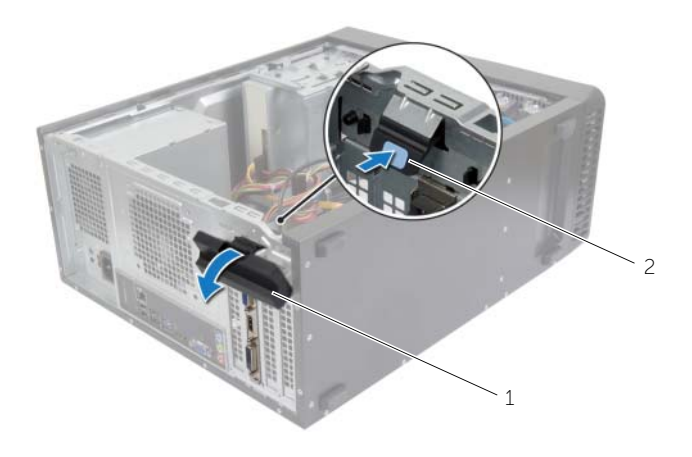

 $1$ 插卡固定支架 2 释放卡舌

- 2 向下按固定卡舌,以释放显卡。
- 3 拿住插卡的顶部边角,将其从连接器中取出。

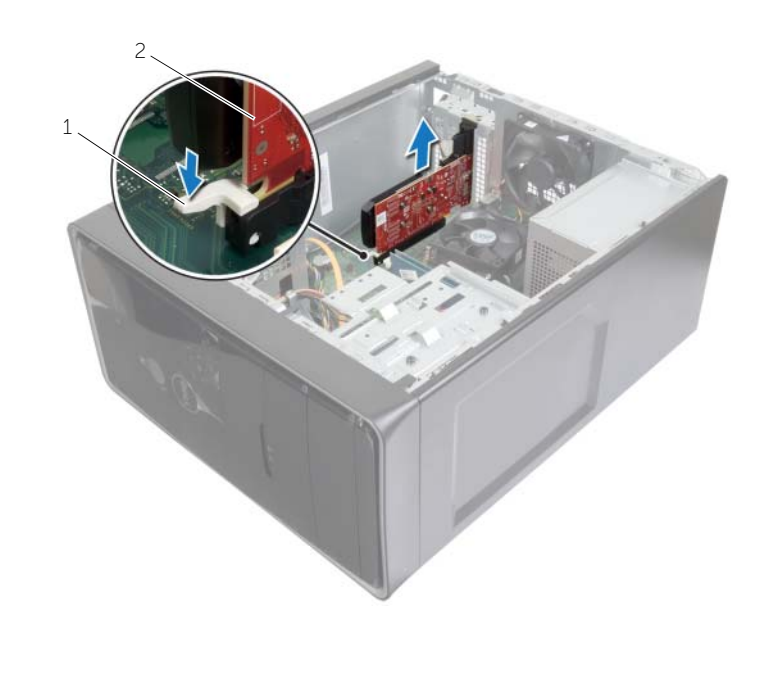

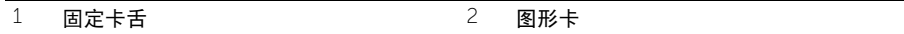

<span id="page-17-3"></span><span id="page-17-0"></span>△△ 警告:拆装计算机内部组件之前,请阅读计算机附带的安全信息,并遵循第 7 [页上的](#page-6-2) ["开始操作之前"中](#page-6-2)的步骤。拆装计算机内部组件之后,请按照第 9 [页上的"拆装计算](#page-8-1) [机内部组件之后"。](#page-8-1)有关其他最佳安全操作信息,请参阅 dell.com/regulatory\_compliance 上的 Regulatory Compliance (管制标准)主页。

#### <span id="page-17-1"></span>步骤

- 1 找到 PCI-Express x16 卡槽。请参阅第 11 [页上的 "系统板组件"。](#page-10-1)
- 2 将图形卡与系统板上的 PCI-Express x16 卡槽对齐。
- 3 将插卡插入插槽,并稳固地向下按压。确保插卡已在插槽中紧固就位。
- 4 朝计算机方向旋转插卡固定支架,直至其卡入到位。

### <span id="page-17-2"></span>后续条件

装回主机盖。请参阅第 13 页上的 ["装回主机盖"](#page-12-3)。

# <span id="page-18-3"></span><span id="page-18-0"></span>卸下前挡板

△ 警告:拆装计算机内部组件之前,请阅读计算机附带的安全信息,并遵循第 7 [页上的](#page-6-2) ["开始操作之前"中](#page-6-2)的步骤。拆装计算机内部组件之后,请按照第 9 [页上的"拆装计算](#page-8-1) [机内部组件之后"。](#page-8-1)有关其他最佳安全操作信息,请参阅 dell.com/regulatory\_compliance 上的 Regulatory Compliance (管制标准)主页。

### <span id="page-18-1"></span>前期操作

卸下主机盖。请参阅第 12 页上的 ["卸下主机盖"](#page-11-2)。

### <span id="page-18-2"></span>步骤

- 1 将计算机竖直放置。
- 2 从顶部开始按顺序紧握并释放前挡板卡舌,每次从前面板向外移出一个卡舌。
- 3 旋转前挡板并将其从计算机正面拉出,以将前挡板固定夹从前面板插槽中释放。

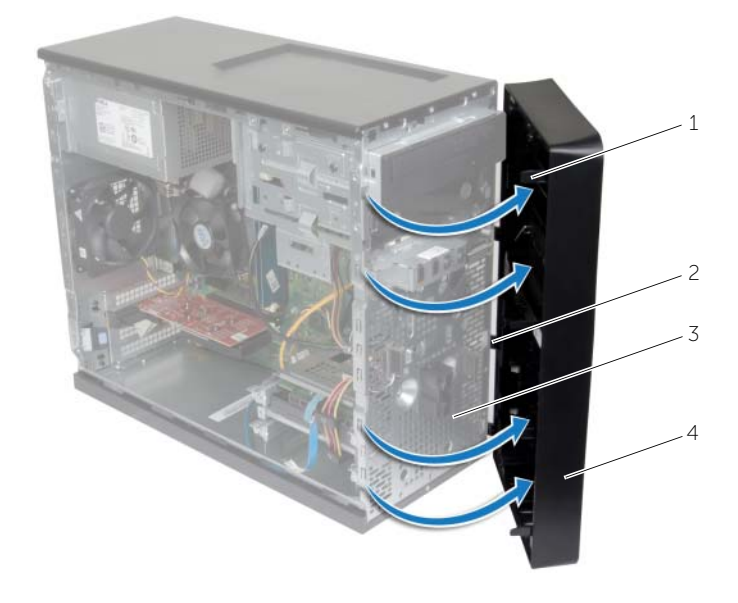

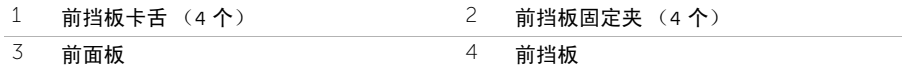

<span id="page-19-3"></span><span id="page-19-0"></span>警告:拆装计算机内部组件之前,请阅读计算机附带的安全信息,并遵循第 7 [页上的](#page-6-2) ["开始操作之前"中](#page-6-2)的步骤。拆装计算机内部组件之后,请按照第 9 [页上的"拆装计算](#page-8-1) [机内部组件之后"。](#page-8-1)有关其他最佳安全操作信息,请参阅 dell.com/regulatory\_compliance 上的 Regulatory Compliance (管制标准)主页。

#### <span id="page-19-1"></span>步骤

- 1 将前挡板固定夹与前面板插槽对齐,然后将固定夹插入插槽。
- 2 朝计算机方向旋转前挡板,直至前挡板卡舌卡入到位。

### <span id="page-19-2"></span>后续条件

装回主机盖。请参阅第 13 页上的 ["装回主机盖"](#page-12-3)。

### <span id="page-20-3"></span><span id="page-20-0"></span>卸下无线小型插卡

/1 警告:拆装计算机内部组件之前,请阅读计算机附带的安全信息,并按照第 7 [页上的](#page-6-2) ["开始操作之前"中](#page-6-2)的步骤进行操作。拆装计算机内部组件之后,请按照第 9 [页上的](#page-8-1) ["拆装计算机内部组件之后"中](#page-8-1)的说明进行操作。有关其他最佳安全操作信息,请参阅 dell.com/regulatory\_compliance 上的 Regulatory Compliance (管制标准)主页。

### <span id="page-20-1"></span>前期操作

卸下主机盖。请参阅第 12 页上的 ["卸下主机盖"](#page-11-2)。

### <span id="page-20-2"></span>步骤

- 1 找到系统板上的小型插卡 (MINI1) 插槽。请参阅第 11 [页上的 "系统板组件"](#page-10-1)。
- 2 断开天线电缆与无线小型插卡的连接。
- 3 卸下将无线小型插卡固定至系统板的螺钉。

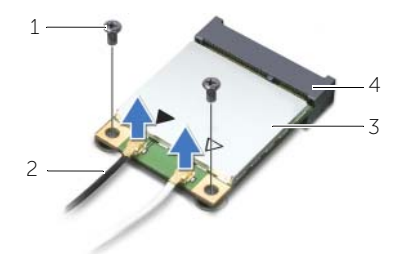

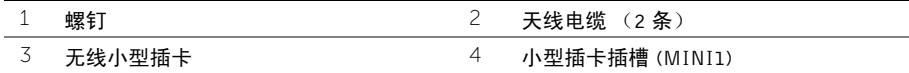

4 滑动无线小型插卡并将其从小型插卡连接器中卸下。

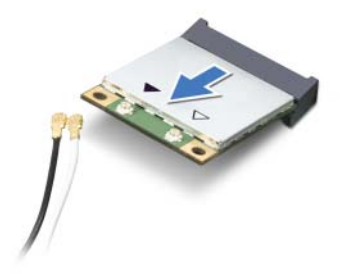

# <span id="page-21-3"></span><span id="page-21-0"></span>装回无线小型插卡

警告:拆装计算机内部组件之前,请阅读计算机附带的安全信息,并按照第 7 [页上的](#page-6-2) ["开始操作之前"中](#page-6-2)的步骤进行操作。拆装计算机内部组件之后,请按照第 9 [页上的](#page-8-1) ["拆装计算机内部组件之后"中](#page-8-1)的说明进行操作。有关其他最佳安全操作信息,请参阅 dell.com/regulatory\_compliance 上的 Regulatory Compliance (管制标准)主页。

#### <span id="page-21-1"></span>步骤

#### 小心:为避免损坏无线小型插卡,请勿在其下放置任何电缆。

- 1 将无线小型插卡上的槽口与小型插卡连接器上的卡舌对齐。
- 2 将无线小型插卡以一定角度滑入系统板连接器。
- 3 向下按无线小型插卡的另一端,并装回将无线小型插卡固定至系统板的螺钉。
- 4 将天线电缆连接至无线小型插卡。 下表提供了您计算机支持的无线小型插卡的天线电缆颜色方案。

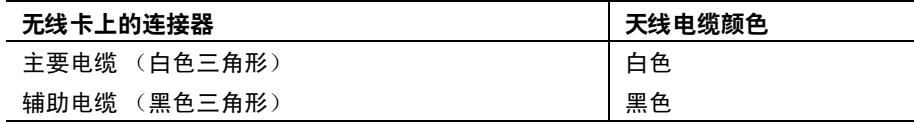

### <span id="page-21-2"></span>后续条件

装回主机盖。请参阅第 13 页上的 ["装回主机盖"](#page-12-3)。

### <span id="page-22-0"></span>卸下主硬盘驱动器

警告:拆装计算机内部组件之前,请阅读计算机附带的安全信息,并遵循第 7 [页上的](#page-6-2) 开始操作之前"中的步骤。拆装计算机内部组件之后,请按照第 9 [页上的"拆装计算](#page-8-1) [机内部组件之后"。](#page-8-1)有关其他最佳安全操作信息,请参阅 dell.com/regulatory\_compliance 上的 Regulatory Compliance (管制标准)主页。 小心:计算机处于打开或睡眠状态时,请勿卸下硬盘驱动器,以避免数据丢失。

小心:硬盘驱动器极易损坏。处理硬盘驱动器时,请小心操作。

### <span id="page-22-1"></span>前期操作

卸下主机盖。请参阅第 12 页上的 ["卸下主机盖"](#page-11-2)。

#### <span id="page-22-2"></span>步骤

- 1 断开电源和数据电缆与主硬盘驱动器的连接。
- 2 卸下将主硬盘驱动器部件固定至机箱的螺钉。
- 3 将主硬盘驱动器部件滑离计算机。

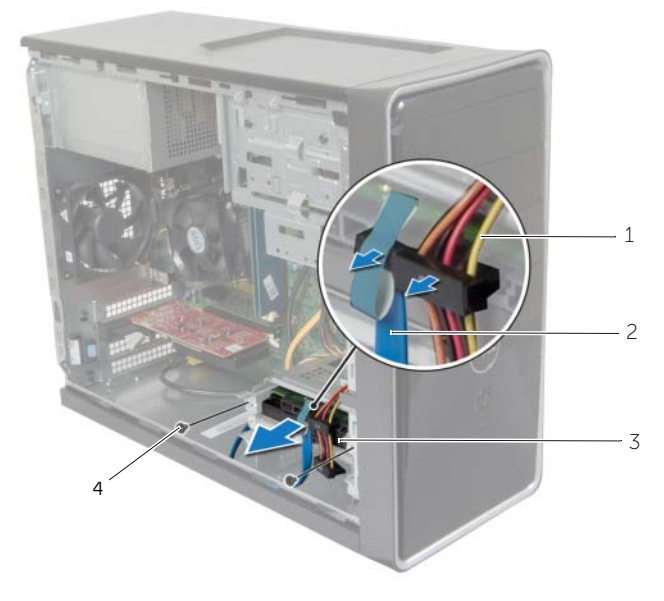

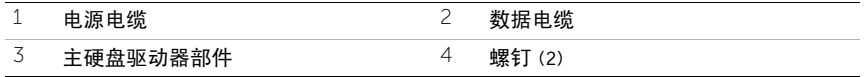

- 拧下将硬盘驱动器支架固定至主硬盘驱动器的螺钉。
- 将主硬盘驱动器提离硬盘驱动器支架。

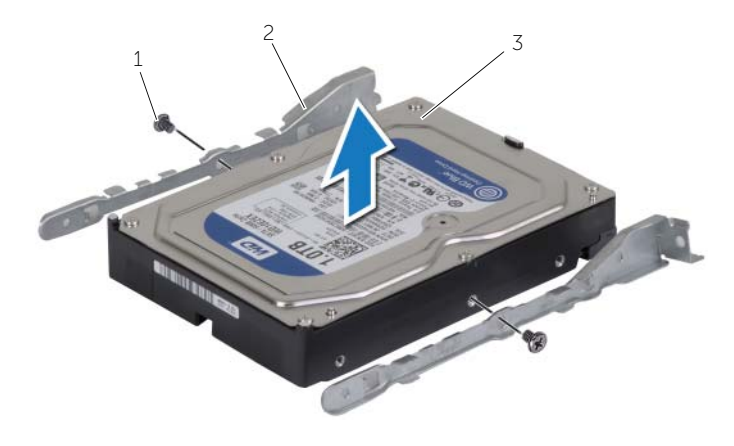

- $\frac{1}{1}$  螺钉 (2) 2 硬盘驱动器支架 (2个)
- $\overline{3}$  主硬盘驱动器

# <span id="page-24-0"></span>装回主硬盘驱动器

警告:拆装计算机内部组件之前,请阅读计算机附带的安全信息,并遵循第 7 [页上的](#page-6-2) ["开始操作之前"中](#page-6-2)的步骤。拆装计算机内部组件之后, 请按照第 9 [页上的"拆装计算](#page-8-1) [机内部组件之后"。](#page-8-1)有关其他最佳安全操作信息,请参阅 dell.com/regulatory\_compliance 上的 Regulatory Compliance (管制标准)主页。

 $\bigwedge$  小心:硬盘驱动器极易损坏。处理硬盘驱动器时,请小心操作。

#### <span id="page-24-1"></span>步骤

- 1 将主硬盘驱动器上的螺孔与硬盘驱动器支架上的螺孔对齐。
- 2 拧上将硬盘驱动器支架固定至主硬盘驱动器的螺钉。
- 3 将主硬盘驱动器部件滑入计算机。
- 4 装回将主硬盘驱动器部件固定至机箱的螺钉。
- 5 将电源电缆和数据电缆连接至主硬盘驱动器部件。

### <span id="page-24-2"></span>后续条件

装回主机盖。请参阅第 13 页上的 ["装回主机盖"](#page-12-3)。

# <span id="page-25-0"></span>卸下副硬盘驱动器

/ 八 警告 : 拆装计算机内部组件之前, 请阅读计算机附带的安全信息, 并遵循第 7 [页上的](#page-6-2) ["开始操作之前"中](#page-6-2)的步骤。拆装计算机内部组件之后,请按照第 9 [页上的"拆装计算](#page-8-1) [机内部组件之后"。](#page-8-1)有关其他最佳安全操作信息,请参阅 dell.com/regulatory\_compliance 上的 Regulatory Compliance (管制标准)主页。 小心:计算机处于打开或睡眠状态时,请勿卸下硬盘驱动器,以避免数据丢失。

小心:硬盘驱动器极易损坏。处理硬盘驱动器时,请小心操作。

### <span id="page-25-1"></span>前期操作

卸下主机盖。请参阅第 12 页上的 ["卸下主机盖"](#page-11-2)。

#### <span id="page-25-2"></span>步骤

1 断开副硬盘驱动器部件的电源和数据电缆连接。

2 卸下将副硬盘驱动器部件固定至机箱的螺钉。

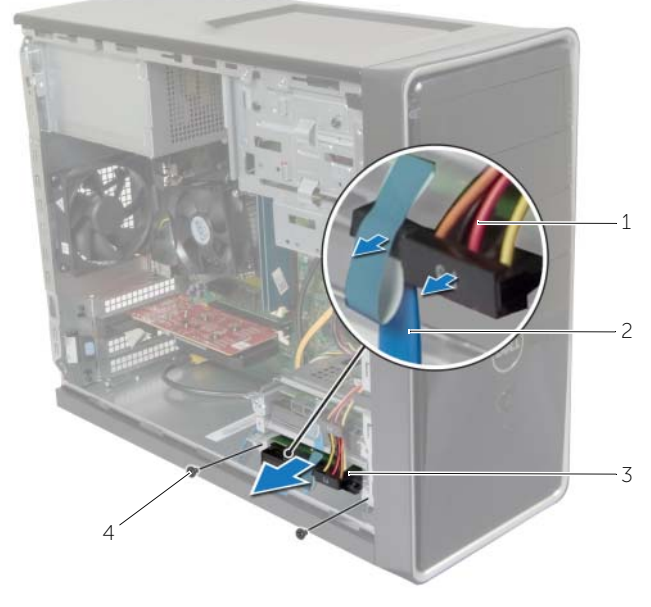

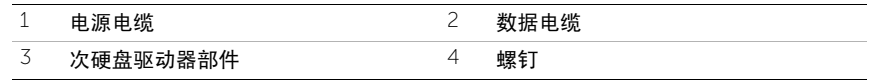

- 拧下将硬盘驱动器支架固定至副硬盘驱动器的螺钉。
- 将副硬盘驱动器提离硬盘驱动器支架。

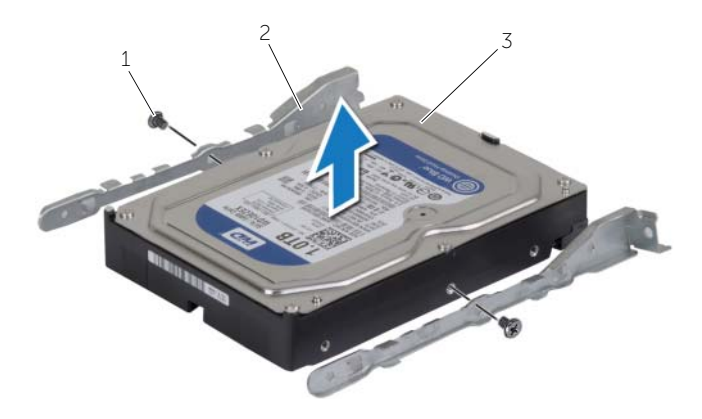

 $\frac{1}{2}$  螺钉 (2)  $\frac{1}{2}$  硬盘驱动器支架 (2个)

 $\overline{3}$  副硬盘驱动器

# <span id="page-27-0"></span>装回副硬盘驱动器

警告:拆装计算机内部组件之前,请阅读计算机附带的安全信息,并遵循第 7 [页上的](#page-6-2) ["开始操作之前"中](#page-6-2)的步骤。拆装计算机内部组件之后, 请按照第 9 [页上的"拆装计算](#page-8-1) [机内部组件之后"。](#page-8-1)有关其他最佳安全操作信息,请参阅 dell.com/regulatory\_compliance 上的 Regulatory Compliance (管制标准)主页。

小心:硬盘驱动器极易损坏。处理硬盘驱动器时,请小心操作。

#### <span id="page-27-1"></span>步骤

- 1 将副硬盘驱动器上的螺孔与硬盘驱动器固定框架的螺孔对准。
- 2 拧上将硬盘驱动器支架固定至副硬盘驱动器的螺钉。
- 3 将副硬盘驱动器部件滑入计算机。
- 4 装回将副硬盘驱动器部件固定至机箱的螺钉。
- 5 将电源和数据电缆连接到副硬盘驱动器部件。

### <span id="page-27-2"></span>后续条件

装回主机盖。请参阅第 13 页上的 ["装回主机盖"](#page-12-3)。

# <span id="page-28-0"></span>卸下光盘驱动器

/1 警告:拆装计算机内部组件之前,请阅读计算机附带的安全信息,并按照第 7 [页上的](#page-6-2) ["开始操作之前"中](#page-6-2)的步骤进行操作。拆装计算机内部组件之后,请按照第 9 [页上的](#page-8-1) ["拆装计算机内部组件之后"中](#page-8-1)的说明进行操作。有关其他最佳安全操作信息,请参阅 合规主页 dell.com/regulatory\_compliance。

#### <span id="page-28-1"></span>前期操作

- 1 卸下主机盖。请参阅第 12 [页上的 "卸下主机盖"](#page-11-2)。
- 2 卸下前档板。请参阅第 19 [页上的 "卸下前挡板"](#page-18-3)。

#### <span id="page-28-2"></span>步骤

- 1 断开电源电缆和数据电缆与光盘驱动器的连接。
- 2 拧下将光盘驱动器固定至机箱的螺钉。
- 朝计算机正面推动光盘驱动器,并将滑出。
	- 4 注: 重复步骤 1 至 3, 以卸下次光盘驱动器 (如果有)。

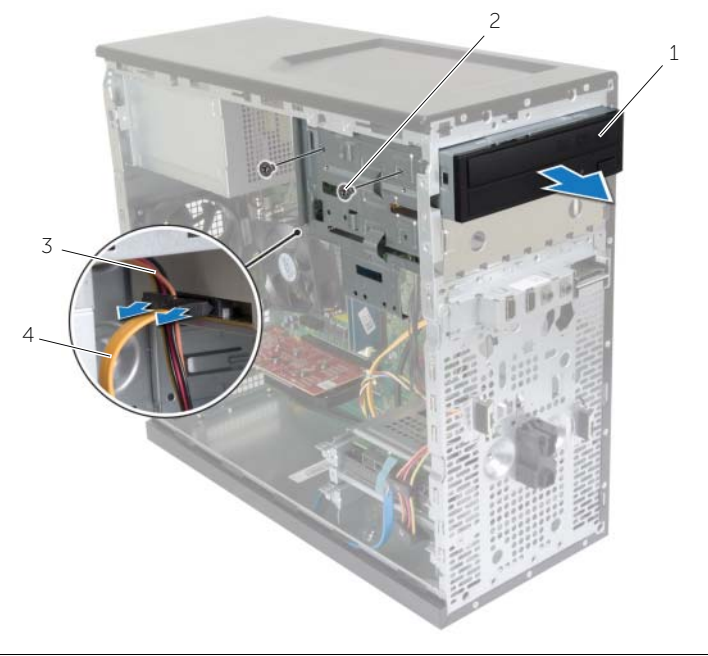

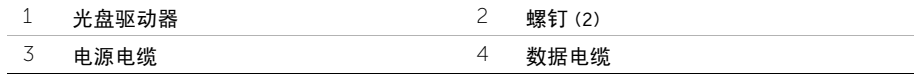

将光驱放到一旁。

# <span id="page-30-0"></span>装回光盘驱动器

警告:拆装计算机内部组件之前,请阅读计算机附带的安全信息,并按照第 7 [页上的](#page-6-2) ["开始操作之前"中](#page-6-2)的步骤进行操作。拆装计算机内部组件之后,请按照第 9 [页上的](#page-8-1) ["拆装计算机内部组件之后"中](#page-8-1)的说明进行操作。有关其他最佳安全操作信息,请参阅 合规主页 dell.com/regulatory\_compliance。

#### <span id="page-30-1"></span>步骤

- 1 将光盘驱动器从计算机正面轻轻滑入光盘驱动器托架。
- 2 将光盘驱动器上的螺孔与机箱上的螺孔对齐。
- 3 装回将光盘驱动器固定至机箱的螺钉。
- 4 将电源电缆和数据电缆连接至光盘驱动器。

△ 注: 重复步骤 1 至 4, 以装回次光盘驱动器 (如果有)。

### <span id="page-30-2"></span>后续条件

- 1 装回前挡板。请参阅第 20 [页上的 "装回前挡板"](#page-19-3)。
- 2 装回主机盖。请参阅第 13 [页上的 "装回主机盖"](#page-12-3)。

#### 安装次光盘驱动器 (可选)

要安装次光盘驱动器,请将可拆卸金属板从机箱中拉出。

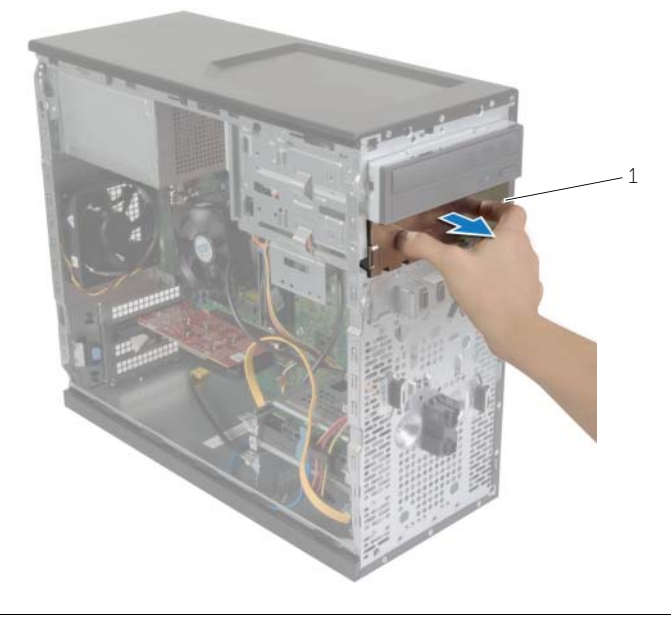

金属板

- 将次光盘驱动器从计算机正面轻轻滑入光盘驱动器托架。
- 将次光盘驱动器上的螺孔与机箱上的螺孔对齐。
- 装回将次光盘驱动器固定至机箱的螺钉。
- 将电源电缆和数据电缆连接至次光盘驱动器。

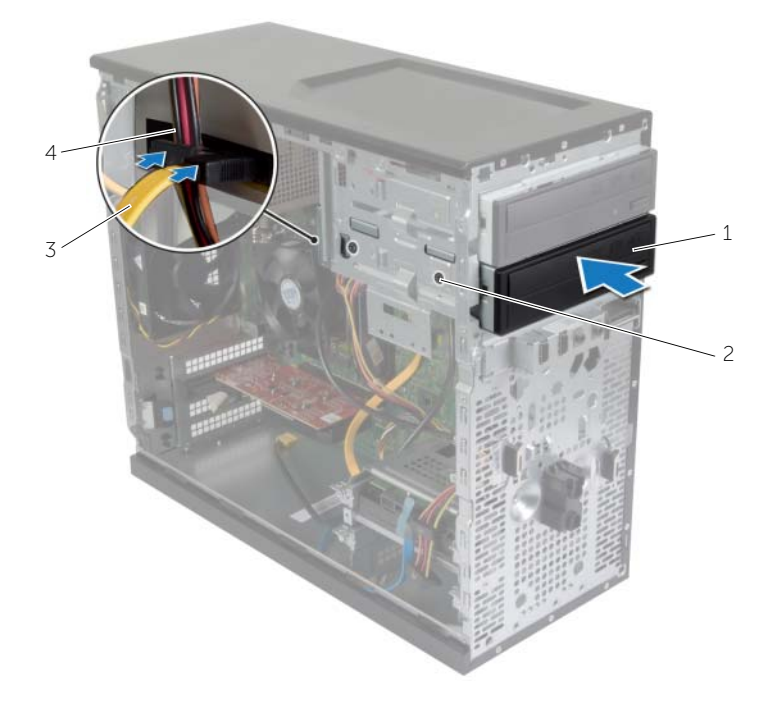

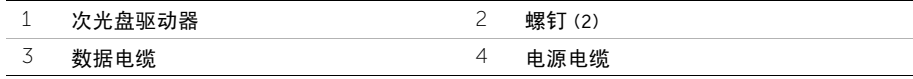

# <span id="page-33-0"></span>卸下前 I/O 面板

警告:拆装计算机内部组件之前,请阅读计算机附带的安全信息,并按照第 7 [页上的](#page-6-2) ["开始操作之前"中](#page-6-2)的步骤进行操作。拆装计算机内部组件之后,请按照第 9 [页上的](#page-8-1) ["拆装计算机内部组件之后"中](#page-8-1)的说明进行操作。有关其他最佳安全操作信息,请参阅 合规主页 dell.com/regulatory\_compliance。

### <span id="page-33-1"></span>前期操作

- 1 卸下主机盖。请参阅第 12 [页上的 "卸下主机盖"](#page-11-2)。
- 2 卸下前档板。请参阅第 19 [页上的 "卸下前挡板"](#page-18-3)。

#### <span id="page-33-2"></span>步骤

- 小心:将前 I/O 面板从计算机中滑出时,一定要非常小心。否则可能会损坏电缆连接器 和电缆布线固定夹。
- 注: 在拔下电缆时, 请记下所有电缆的布线, 以便在装回前 I/O 面板后可以重新正确地 对电缆进行布线。
	- 1 断开前 I/O 面板电缆与系统板连接器(AUDIOF1、USBF1 和 USBF3)的连接。请参阅 第 11 [页上的 "系统板组件"。](#page-10-1)
	- 2 拧下将前 I/O 面板固定到前面板的螺钉。

3 如图所示, 将前 I/O 面板滑向一侧, 以从前面板上释放固定夹, 然后将其取出。

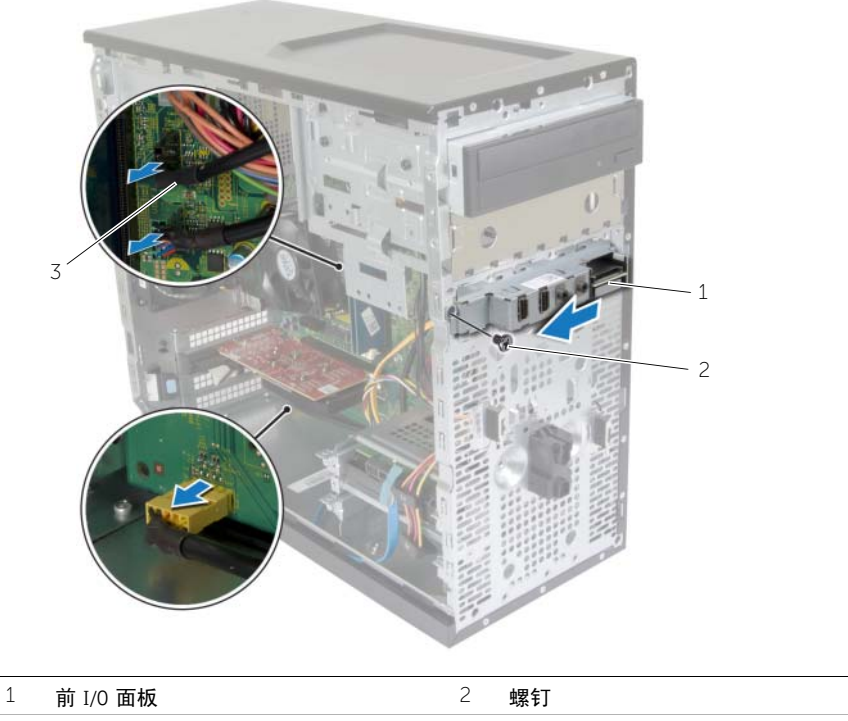

I/O 面板电缆 (3 条)

# <span id="page-35-0"></span>装回前 I/O 面板

△△ 警告:拆装计算机内部组件之前,请阅读计算机附带的安全信息,并按照第 7 [页上的](#page-6-2) ["开始操作之前"中](#page-6-2)的步骤进行操作。拆装计算机内部组件之后,请按照第 9 [页上的](#page-8-1) ["拆装计算机内部组件之后"中](#page-8-1)的说明进行操作。有关其他最佳安全操作信息,请参阅 合规主页 dell.com/regulatory\_compliance。

#### <span id="page-35-1"></span>步骤

- 1 将前 I/O 面板固定夹与前 I/O 面板固定夹插槽对齐, 然后将固定夹滑入插槽。
- 2 拧上将前 I/O 面板固定到前面板的螺钉。
- 3 将前 I/O 面板电缆连接至系统板连接器(AUDF1、USBF1 和 USBF3)。请参阅[第](#page-10-1) 11 页 [上的 "系统板组件"](#page-10-1)。

### <span id="page-35-2"></span>后续条件

- 1 装回前挡板。请参阅第 20 [页上的 "装回前挡板"](#page-19-3)。
- 2 装回主机盖。请参阅第 13 [页上的 "装回主机盖"](#page-12-3)。

# <span id="page-36-0"></span>卸下电源按钮模块

/1 警告:拆装计算机内部组件之前,请阅读计算机附带的安全信息,并遵循第 7 [页上的](#page-6-2) ["开始操作之前"中](#page-6-2)的步骤。拆装计算机内部组件之后,请按照第 9 [页上的"拆装计算](#page-8-1) [机内部组件之后"。](#page-8-1)有关其他最佳安全操作信息,请参阅 dell.com/regulatory\_compliance 上的 Regulatory Compliance (管制标准)主页。

### <span id="page-36-1"></span>前期操作

- 1 卸下主机盖。请参阅第 12 [页上的 "卸下主机盖"](#page-11-2)。
- 2 卸下前档板。请参阅第 19 [页上的 "卸下前挡板"](#page-18-3)。

#### <span id="page-36-2"></span>步骤

- 4 注: 移除电缆时请记住其布线方式, 这样在装回电源按钮模块后可将其正确装回。
- 1 断开电源按钮模块电缆与系统板连接器 (LEDH1) 的连接。请参阅第 11 [页上的 "系统](#page-10-1) [板组件"。](#page-10-1)

2 按下电源按钮模块上的卡舌,然后拉动电源按钮模块,以将其从顶部面板上释放。

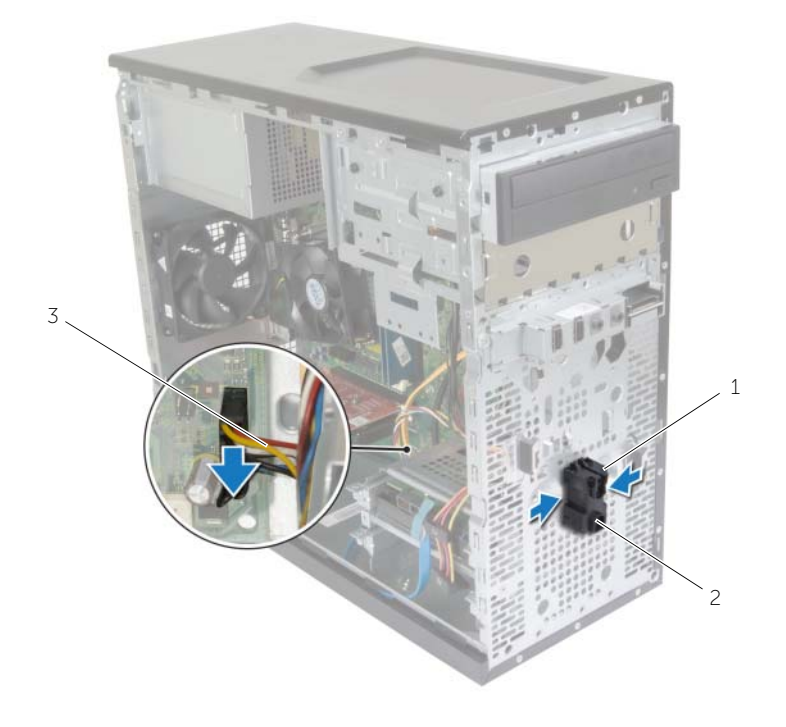

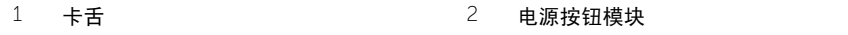

- 电源按钮电缆
- 取出电源按钮模块。

# <span id="page-38-0"></span>装回电源按钮模块

/1 警告:拆装计算机内部组件之前,请阅读计算机附带的安全信息,并遵循第 7 [页上的](#page-6-2) ["开始操作之前"中](#page-6-2)的步骤。拆装计算机内部组件之后, 请按照第 9 [页上的"拆装计算](#page-8-1) [机内部组件之后"。](#page-8-1)有关其他最佳安全操作信息,请参阅 dell.com/regulatory\_compliance 上的 Regulatory Compliance (管制标准)主页。

#### <span id="page-38-1"></span>步骤

- 1 将电源按钮模块卡舌与前面板上的插槽对齐,然后将卡舌推入插槽。
- 2 将电源按钮模块电缆连接至系统板连接器 (LEDH1)。请参阅第 11 [页上的"系统板组件"。](#page-10-1)
- 3 通过布线导向器对电源按钮模块进行布线。

### <span id="page-38-2"></span>后续条件

- 1 装回前挡板。请参阅第 20 [页上的 "装回前挡板"](#page-19-3)。
- 2 装回主机盖。请参阅第 13 [页上的 "装回主机盖"](#page-12-3)。

# <span id="page-39-0"></span>卸下机箱风扇

警告:拆装计算机内部组件之前,请阅读计算机附带的安全信息,并遵循第 7 [页上的](#page-6-2) ["开始操作之前"中](#page-6-2)的步骤。拆装计算机内部组件之后,请按照第 9 [页上的"拆装计算](#page-8-1) [机内部组件之后"。](#page-8-1)有关其他最佳安全操作信息,请参阅 dell.com/regulatory\_compliance 上的 Regulatory Compliance (管制标准)主页。

### <span id="page-39-1"></span>前期操作

卸下主机盖。请参阅第 12 页上的 ["卸下主机盖"](#page-11-2)。

### <span id="page-39-2"></span>步骤

- 1 将机箱风扇电缆从系统板连接器 (FANSYS2) 上断开。请参阅第 11 [页上的 "系统板](#page-10-1) [组件"](#page-10-1)。
- 2 卸下将机箱风扇固定至机箱的螺钉。
- 3 如图所示,滑动机箱风扇并将其提离计算机。

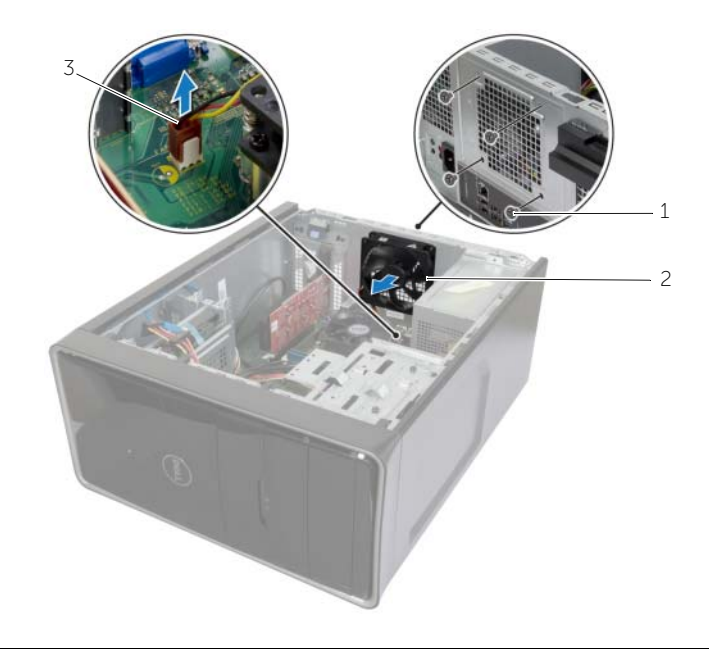

1 螺钉 (4) 2 机箱风扇

3 机箱风扇电缆

<span id="page-40-0"></span>△11、警告:拆装计算机内部组件之前,请阅读计算机附带的安全信息,并遵循第 7 [页上的](#page-6-2) ["开始操作之前"中](#page-6-2)的步骤。拆装计算机内部组件之后,请按照第 9 [页上的"拆装计算](#page-8-1) [机内部组件之后"。](#page-8-1)有关其他最佳安全操作信息,请参阅 dell.com/regulatory\_compliance 上的 Regulatory Compliance (管制标准)主页。

### <span id="page-40-1"></span>步骤

- 1 将机箱风扇上的螺孔与机箱上的螺孔对齐。
- 2 拧回用于将机箱风扇固定至机箱的螺钉。
- 3 将机箱风扇电缆连接至系统板连接器 (FANSYS2)。 请参阅第 11 页上的 "系统板组件"。

### <span id="page-40-2"></span>后续条件

- 1 装回前挡板。请参阅第 20 [页上的 "装回前挡板"](#page-19-3)。
- 2 装回主机盖。请参阅第 13 [页上的 "装回主机盖"](#page-12-3)。

# <span id="page-41-2"></span><span id="page-41-0"></span>卸下处理器风扇和散热器部件

△11、警告:拆装计算机内部组件之前,请阅读计算机附带的安全信息,并按照第 7 [页上的](#page-6-2) ["开始操作之前"中](#page-6-2)的步骤进行操作。拆装计算机内部组件之后,请按照第 9 [页上的](#page-8-1) ["拆装计算机内部组件之后"。](#page-8-1)有关其他最佳安全操作信息,请参阅 dell.com/regulatory\_compliance 上的 Regulatory Compliance (管制标准)主页。

警告:在正常运行过程中,散热器可能会变得很热。接触散热器之前,请留有足够的时 间让其冷却。

小心:为确保最大限度地冷却处理器,请勿触摸散热器上的导热区域。皮肤上的油脂会 降低导热油脂的导热性能。

#### <span id="page-41-1"></span>前期操作

卸下主机盖。请参阅第 12 页上的 ["卸下主机盖"](#page-11-2)。

### <span id="page-42-0"></span>步骤

- 1 断开处理器风扇电缆与系统板连接器 (FNCPU1) 的连接。请参阅第 11 [页上的"系统板](#page-10-1) [组件"。](#page-10-1)
- 2 使用十字螺丝刀拧松将处理器风扇和散热器部件固定至系统板的固定螺钉。
- 3 将处理器风扇和散热器部件提出计算机。

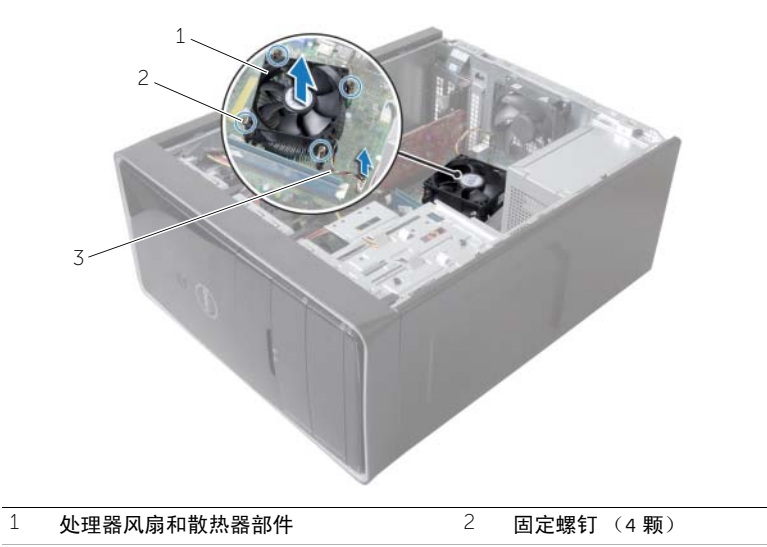

3 处理器风扇电缆

# <span id="page-43-3"></span><span id="page-43-0"></span>装回处理器风扇和散热器部件

警告:拆装计算机内部组件之前,请阅读计算机附带的安全信息,并遵循第 7 [页上的](#page-6-2) ["开始操作之前"中](#page-6-2)的步骤。拆装计算机内部组件之后,请按照第 9 [页上的"拆装计算](#page-8-1) [机内部组件之后"。](#page-8-1)有关其他最佳安全操作信息,请参阅 dell.com/regulatory\_compliance 上的 Regulatory Compliance (管制标准)主页。

 $\bigwedge$  小心:未正确对齐散热器可能会损坏系统板和处理器。

#### <span id="page-43-1"></span>步骤

■ 注: 如果要将原始处理器和散热器重新安装在一起, 则可以重新使用原始导热油脂。

 $\bigwedge$  小心:如果处理器或散热器已装回,请使用套件中提供的导热油脂,以确保达到良好的 导热效果。

- 1 将处理器风扇和散热器部件放到处理器上方。
- 2 将处理器风扇电缆连接至系统板连接器 (FNCPU1)。请参阅第 11 [页上的"系统板组件"。](#page-10-1)
- 3 将处理器风扇散热器部件上的固定螺钉与系统板上的螺孔对齐。
- 4 拧紧用于将处理器风扇和散热器部件固定至系统板的固定螺钉。

### <span id="page-43-2"></span>后续条件

装回主机盖。请参阅第 13 页上的 ["装回主机盖"](#page-12-3)。

### <span id="page-44-3"></span><span id="page-44-0"></span>卸下处理器

警告:拆装计算机内部组件之前,请阅读计算机附带的安全信息,并遵循第 7 [页上的](#page-6-2) ["开始操作之前"中](#page-6-2)的步骤。拆装计算机内部组件之后,请按照第 9 [页上的"拆装计算](#page-8-1) [机内部组件之后"。](#page-8-1)有关其他最佳安全操作信息,请参阅 dell.com/regulatory\_compliance 上的 Regulatory Compliance (管制标准)主页。

小心:处理器极易损坏。持拿处理器时,请仅持拿其边缘,切勿触摸金属插针。

### <span id="page-44-1"></span>前期操作

- 1 卸下主机盖。请参阅第 12 [页上的 "卸下主机盖"](#page-11-2)。
- 2 卸下处理器风扇和散热器。请参阅第 42 [页上的 "卸下](#page-41-2)处理器风扇和散热器部件"。

#### <span id="page-44-2"></span>步骤

- 1 向下按压释放拉杆,然后向外拉动以将其从固定卡舌中释放。
- 2 将释放拉杆完全展开,以打开处理器护盖。
- 3 轻轻提起处理器,将其从处理器插槽中卸下。

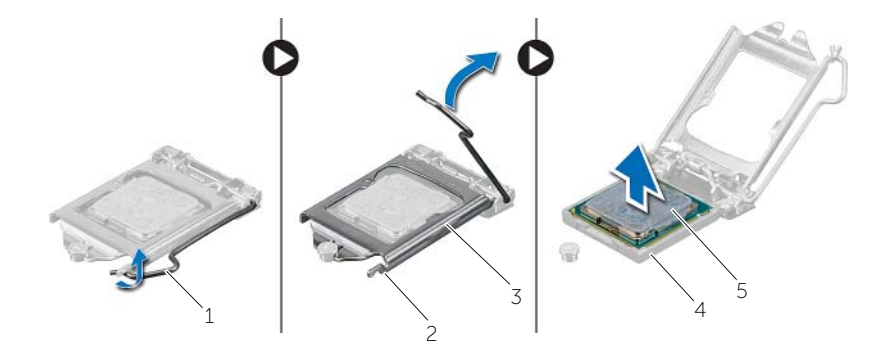

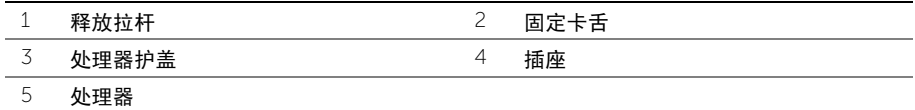

<span id="page-45-3"></span><span id="page-45-0"></span>/1\ 警告:拆装计算机内部组件之前,请阅读计算机附带的安全信息,并遵循第 7 [页上的](#page-6-2) 开始操作之前"中的步骤。拆装计算机内部组件之后,请按照第 9 [页上的"拆装计算](#page-8-1) [机内部组件之后"。](#page-8-1)有关其他最佳安全操作信息,请参阅 dell.com/regulatory\_compliance 上的 Regulatory Compliance (管制标准)主页。

#### <span id="page-45-1"></span>步骤

- 注: 新处理器在包装中附带一个散热垫。在某些情况下, 处理器可能附带一个与其安装 在一起的散热垫。
	- 1 确保处理器插槽上的释放拉杆已完全展开到打开位置。
	- 2 将处理器上的 1 号插针边角与处理器插槽上的 1 号插针边角对齐, 然后将处理器置于 处理器插槽中。
		- 注:处理器的 1 号插针边角有一个三角形,可与处理器插槽的 1 号插针边角上的 三角形对齐。正确安装处理器后,所有四个边角均应整齐地处于同一高度。如果处 理器的一个或多个边角比其他边角高,则表示处理器未正确安装。
	- 3 处理器在插槽中完全就位后,请合上处理器护盖。
	- 4 向下转动释放拉杆,并将它放到处理器护盖的卡舌下。

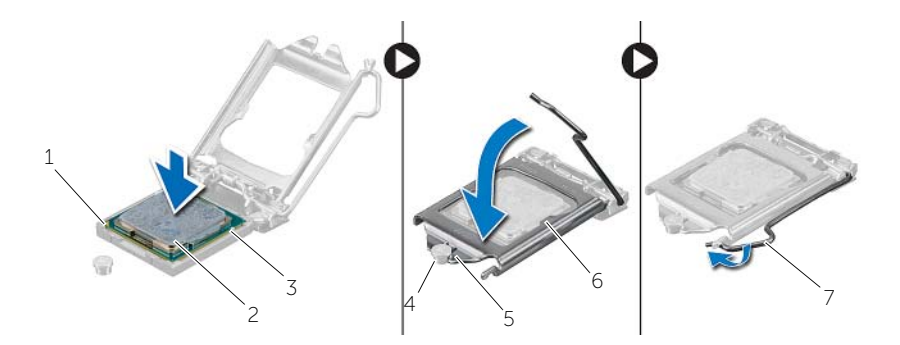

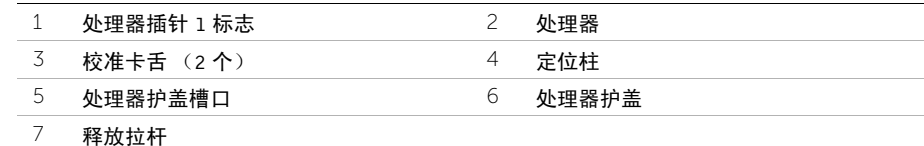

### <span id="page-45-2"></span>后续条件

1 装回处理器风扇和散热器。请参阅第 44 [页上的 "装回](#page-43-3)处理器风扇和散热器部件"。

2 装回主机盖。请参阅第 13 [页上的 "装回主机盖"](#page-12-3)。

# <span id="page-46-3"></span><span id="page-46-0"></span>卸下币形电池

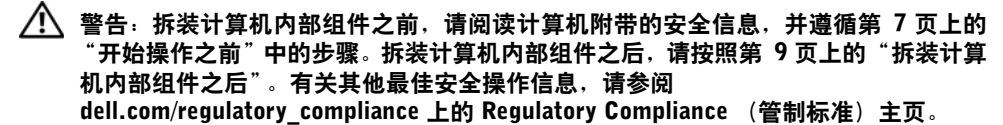

 $\bigwedge$  小心: 取出币形电池会将 BIOS 设置重设为默认值。建议您记下 BIOS 设置后, 再取出 币形电池。

### <span id="page-46-1"></span>前期操作

卸下主机盖。请参阅第 12 页上的 ["卸下主机盖"](#page-11-2)。

### <span id="page-46-2"></span>步骤

- 1 找到电池槽 (BT1)。请参阅第 11 [页上的 "系统板组件"](#page-10-1)。
- 2 向外按压币形电池的释放拉杆,直到币形电池弹出。

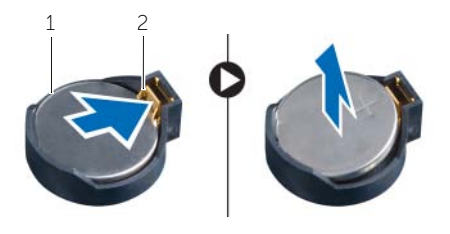

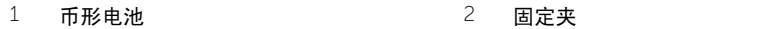

3 将币形电池提离电池槽。

# <span id="page-47-3"></span><span id="page-47-0"></span>装回币形电池

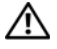

△△ 警告:拆装计算机内部组件之前,请阅读计算机附带的安全信息,并遵循第 7 [页上的](#page-6-2) ["开始操作之前"中](#page-6-2)的步骤。拆装计算机内部组件之后,请按照第 9 [页上的"拆装计算](#page-8-1) [机内部组件之后"。](#page-8-1)有关其他最佳安全操作信息,请参阅 dell.com/regulatory\_compliance 上的 Regulatory Compliance (管制标准)主页。

警告:如果电池安装不正确,可能发生爆炸。更换电池时,请仅使用相同或同类电池。 并按照制造商的说明处理废旧电池。

### <span id="page-47-1"></span>步骤

将新的币形电池 (CR2032) 放入电池插槽, 使正面朝上, 按压电池, 将其卡入到位。

### <span id="page-47-2"></span>后续条件

装回主机盖。请参阅第 13 页上的 ["装回主机盖"](#page-12-3)。

### <span id="page-48-0"></span>卸下电源装置

∠个 警告:拆装计算机内部组件之前,请阅读计算机附带的安全信息,并按照第 7 [页上的](#page-6-2) ["开始操作之前"中](#page-6-2)的步骤进行操作。拆装计算机内部组件之后,请按照第 9 [页上的](#page-8-1) ["拆装计算机内部组件之后"中](#page-8-1)的说明进行操作。有关其他最佳安全操作信息,请参阅 合规主页 dell.com/regulatory\_compliance。

### <span id="page-48-1"></span>前期操作

卸下主机盖。请参阅第 12 页上的 ["卸下主机盖"](#page-11-2)。

### <span id="page-48-2"></span>步骤

- 1 断开直流电源线与系统板 (ATX1)、硬盘驱动器和光驱的连接。请参阅第 11 [页上的"系统](#page-10-1) [板组件"。](#page-10-1)
- 2 拧下将电源装置固定至机箱的螺钉。
- 3 按压电源设备固定夹,以从机箱上释放电源设备。
- 4 滑动电源设备,并将其提离机箱。

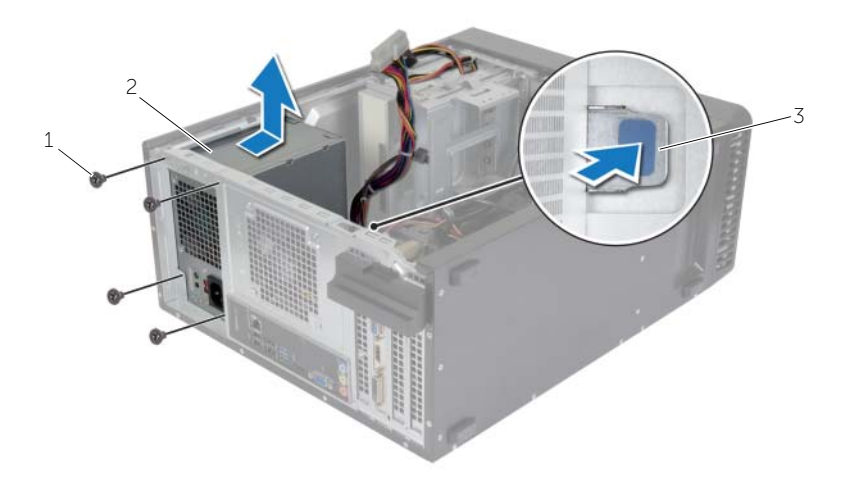

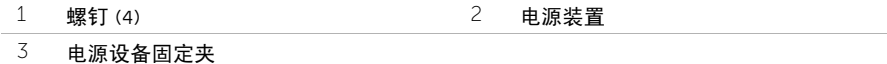

<span id="page-49-0"></span>/1 警告:拆装计算机内部组件之前,请阅读计算机附带的安全信息,并按照第 7 [页上的](#page-6-2) ["开始操作之前"中](#page-6-2)的步骤进行操作。拆装计算机内部组件之后,请按照第 9 [页上的](#page-8-1) ["拆装计算机内部组件之后"中](#page-8-1)的说明进行操作。有关其他最佳安全操作信息,请参阅 合规主页 dell.com/regulatory\_compliance。

#### <span id="page-49-1"></span>步骤

- 1 朝计算机背面滑动电源。
- 2 将电源装置上的螺孔与机箱上的螺孔对齐。
- 3 装回将电源装置固定至机箱的螺钉。
- 4 将直流电源电缆连接至系统板和驱动器。请参阅第 11 [页上的 "系统板组件"](#page-10-1)。

### <span id="page-49-2"></span>后续条件

装回主机盖。请参阅第 13 页上的 ["装回主机盖"](#page-12-3)。

<span id="page-50-0"></span>警告:拆装计算机内部组件之前,请阅读计算机附带的安全信息,并遵循第 7 [页上的](#page-6-2) 开始操作之前"中的步骤。拆装计算机内部组件之后,请按照第 9 [页上的"拆装计算](#page-8-1) [机内部组件之后"。](#page-8-1)有关其他最佳安全操作信息,请参阅 dell.com/regulatory\_compliance 上的 Regulatory Compliance (管制标准)主页。

<u>/</u> 注:计算机的服务标签存储在系统板中。装回系统板部件后,必须在 BIOS 中输入服务 标签。

**《注:断开电缆与系统板的连接之前,请记下连接器的位置,以便在装回系统板之后可以** 正确进行重新连接。

### <span id="page-50-1"></span>前期操作

- 1 卸下主机盖。请参阅第 12 [页上的 "卸下主机盖"](#page-11-2)。
- 2 卸下无线小型插卡。请参阅第 21 [页上的 "卸下无线小型插卡"](#page-20-3)。
- 3 卸下币形电池。请参阅第 47 [页上的 "卸下](#page-46-3)币形电池"。
- 4 卸下图形卡。请参阅第 16 [页上的 "卸下图形卡"](#page-15-3)。
- 5 卸下处理器风扇和散热器。请参阅第 42 [页上的 "卸下](#page-41-2)处理器风扇和散热器部件"。
- 6 卸下处理器。请参阅第 45 [页上的 "卸下](#page-44-3)处理器"。
- 7 卸下内存模块。请参阅第 14 [页上的 "卸下内存模块"。](#page-13-3)
- 8 断开所有电缆与系统板的连接。请参阅第 11 [页上的 "系统板组件"](#page-10-1)。

### <span id="page-51-0"></span>步骤

- 请记下电缆布线,然后将电缆从布线导轨中拔出。
- 拧下将系统板固定至机箱的螺钉。
- 将系统板从机箱中提出。

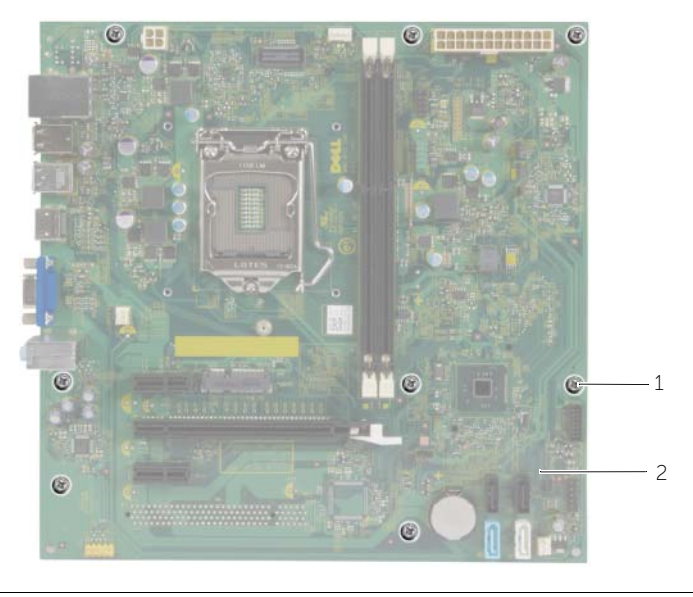

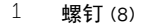

2 系统板

<span id="page-52-0"></span>警告:拆装计算机内部组件之前,请阅读计算机附带的安全信息,并遵循第 7 [页上的](#page-6-2) 开始操作之前"中的步骤。拆装计算机内部组件之后,请按照第 9 [页上的"拆装计算](#page-8-1) [机内部组件之后"。](#page-8-1)有关其他最佳安全操作信息,请参阅 dell.com/regulatory\_compliance 上的 Regulatory Compliance (管制标准)主页。

注:计算机的服务标签存储在系统板中。装回系统板后,您必须在系统设置中输入服务 U 标签。

#### <span id="page-52-1"></span>步骤

- 1 轻轻地将系统板放入机箱中,并朝计算机背面滑动。
- 2 装回将系统板固定至机箱的螺钉。

### <span id="page-52-2"></span>后续条件

- 1 布线并连接从系统板上拔下的电缆。请参阅第 11 [页上的 "系统板组件"](#page-10-1)。
- 2 装回内存模块。请参阅第 15 [页上的 "装回内存模块"](#page-14-3)。
- 3 装回处理器。第 46 [页上的 "更](#page-45-3)换处理器"。
- 4 装回处理器风扇和散热器。请参阅第 44 [页上的 "装回](#page-43-3)处理器风扇和散热器部件"。
- 5 装回图形卡。请参阅第 18 [页上的 "装回图形卡"](#page-17-3)。
- 6 装回币形电池。请参阅第 48 [页上的 "装回](#page-47-3)币形电池"。
- 7 装回无线小型插卡。请参阅第 22 [页上的 "装回无线小型插卡"](#page-21-3)。
- 8 装回主机盖。请参阅第 13 [页上的 "装回主机盖"](#page-12-3)。

### <span id="page-52-3"></span>在 BIOS 中输入服务标签

- 1 开启计算机。
- 2 显示 DELL 徽标时按下 <F2> 键, 进入系统设置程序。
- 3 导航至主菜单选项卡,然后在**服务标签输入**字段中输入服务标签。

# <span id="page-53-0"></span>刷新 BIOS

提供 BIOS 更新时或装回系统板后您可能需要刷新 BIOS。要刷新 BIOS,请执行以下操作:

- 1 开启计算机。
- 2 转至 dell.com/support。
- 3 如果您有计算机的服务标签,请键入计算机的服务标签,然后单击提交。 如果您没有计算机的服务标签,请单击检测服务标签以允许自动检测服务标签。

■ 注: 如果无法自动检测到服务标签, 请在产品类别下选择您的产品。

- 4 单击驱动程序和下载。
- 5 在操作系统下拉菜单中,选择您计算机上安装的操作系统。
- 6 单击 BIOS。
- 7 单击下载立件,以为您的计算机下载最新版本的 BIOS。
- 8 在下一页上,选择单一文件下载,然后单击继续。
- 9 完成下载后保存文件,导航至保存 BIOS 更新文件的文件夹。
- 10 双击 BIOS 更新文件的图标,并按照屏幕上显示的说明进行操作。